# **Wireless Assist Quick Guide**

**March 24, 2020**

**Edito Co., Ltd.**

## **1. Introduction**

"Wireless Assist" is a utility app that extends WCD's wireless screen mirroring capability. By installing the app on WCD, users can mirror screens of Apple devices such as iPhone, iPad, or Mac over Wi-Fi network.

## **2. Installing Wireless Assist**

Wireless Assist can be installed to WCD by user's choice. To install it, follow the instructions below:

- a. Open a web browser on your PC or Mac and go t[o https://www.edito.biz/wcd](https://www.edito.biz/wcd) web site.
- b. Download WirelessAssist\_WCD\_v1.0.0.apk to your PC or Mac.
- c. Copy the downloaded APK file to a USB thumb drive.
- d. Plug the USB thumb drive to the **Storage Expansion** port on the right side panel of the WCD.

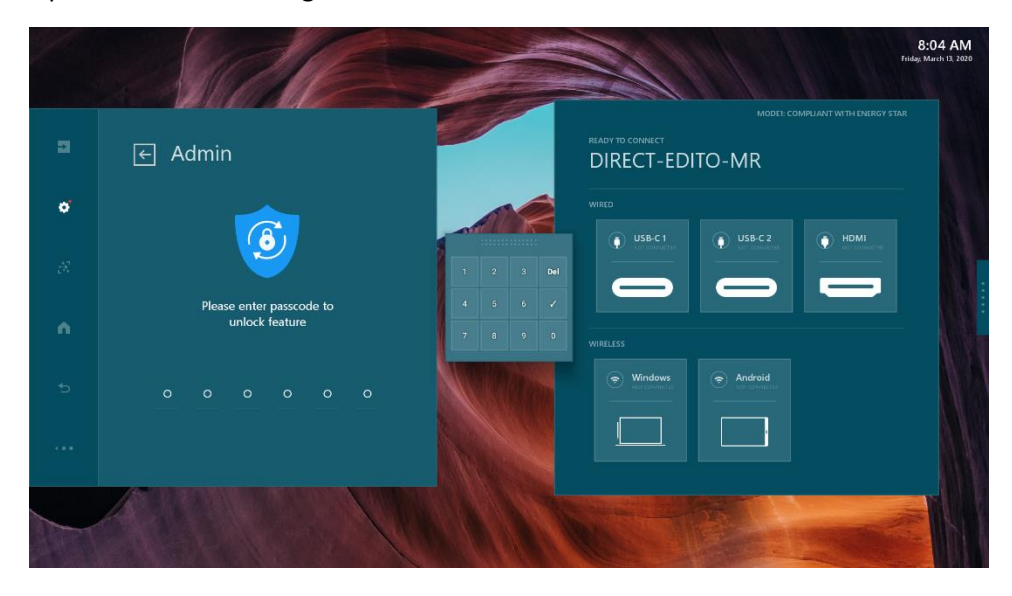

e. Open the Admin Setting.

f. Locate and Tap the <Install New Apps> button.

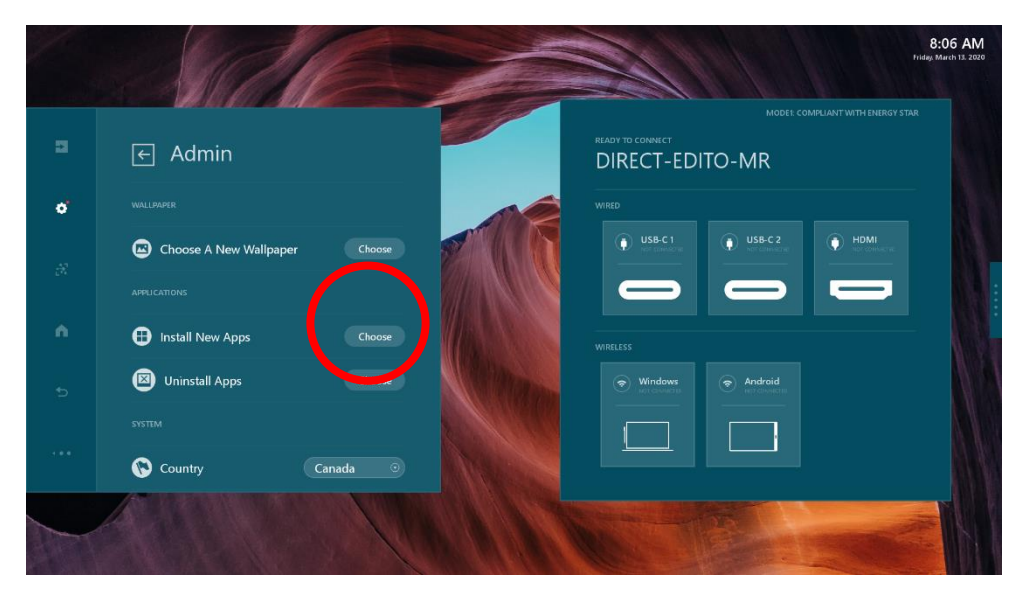

g. Select "Wireless Assist" APK from the Install App list.

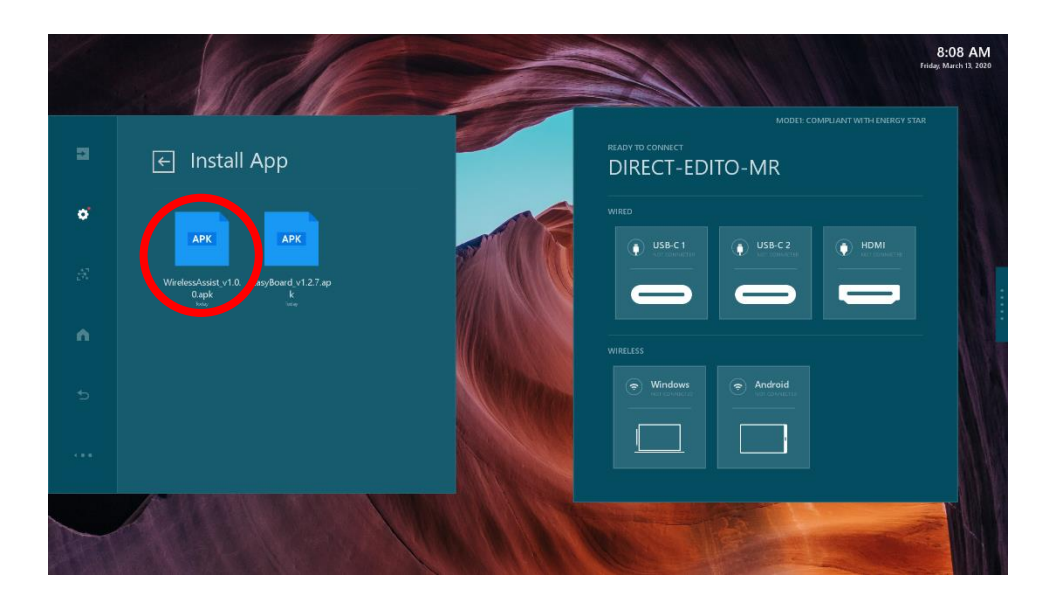

h. WCD will ask if you want to install Wireless Assist app. Tap "Yes".

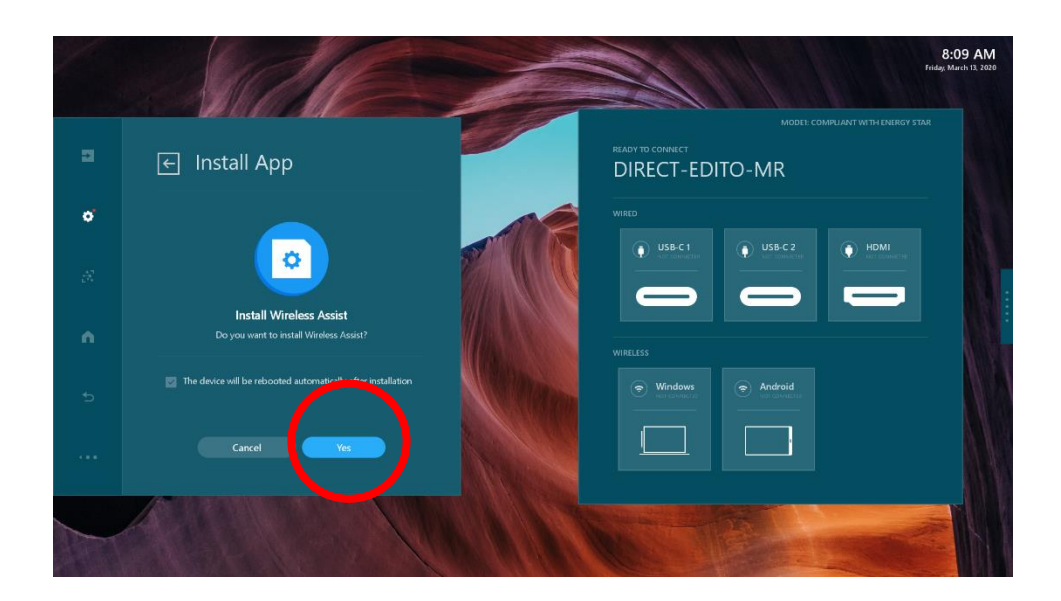

i. The app will begin installing.

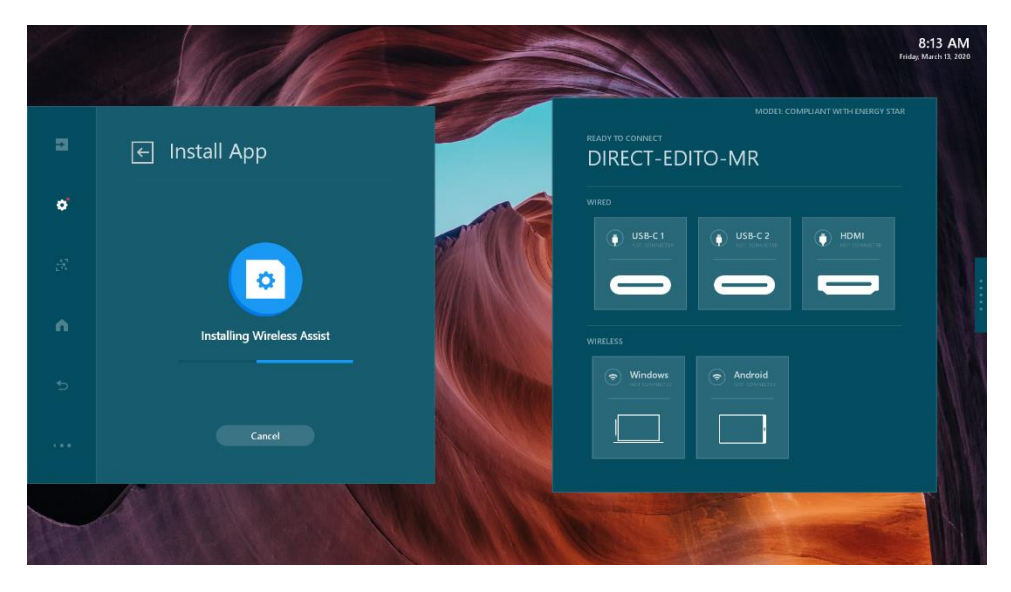

#### **3. Setting Wireless LAN Password**

If the Wireless Assist is installed for the first time, a warning message is displayed to inform you that the wireless LAN password has not been set.

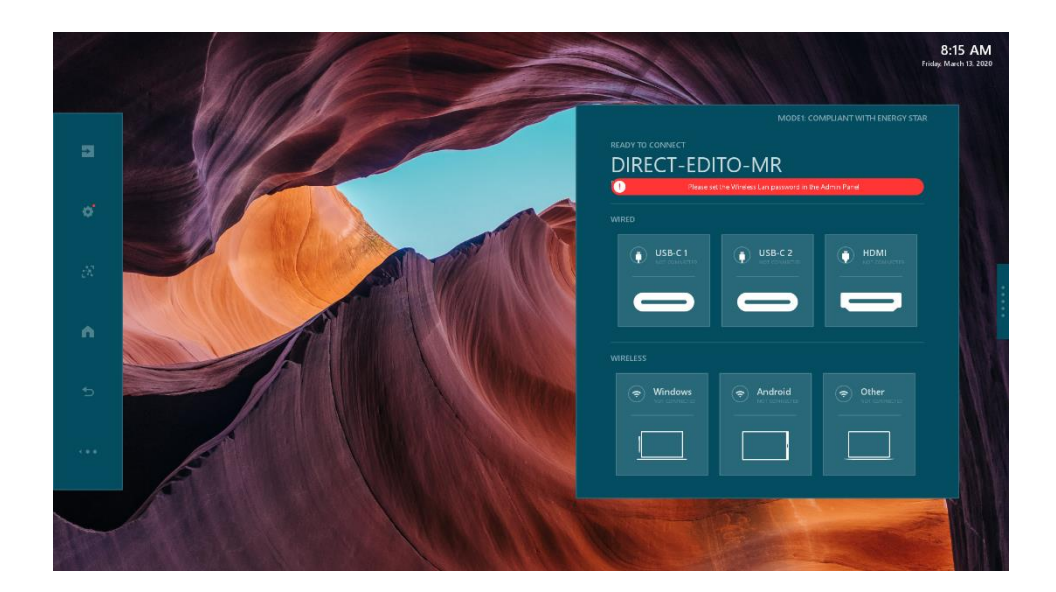

Open Admin Settings. Locate and tap the <Edit information> button.

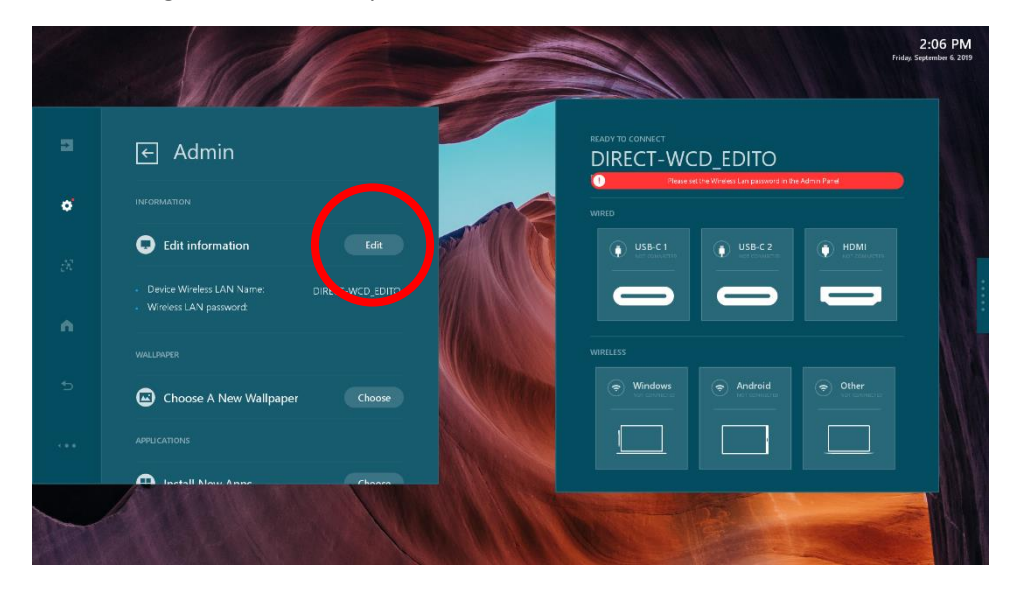

Enter 8-digit wireless LAN password.

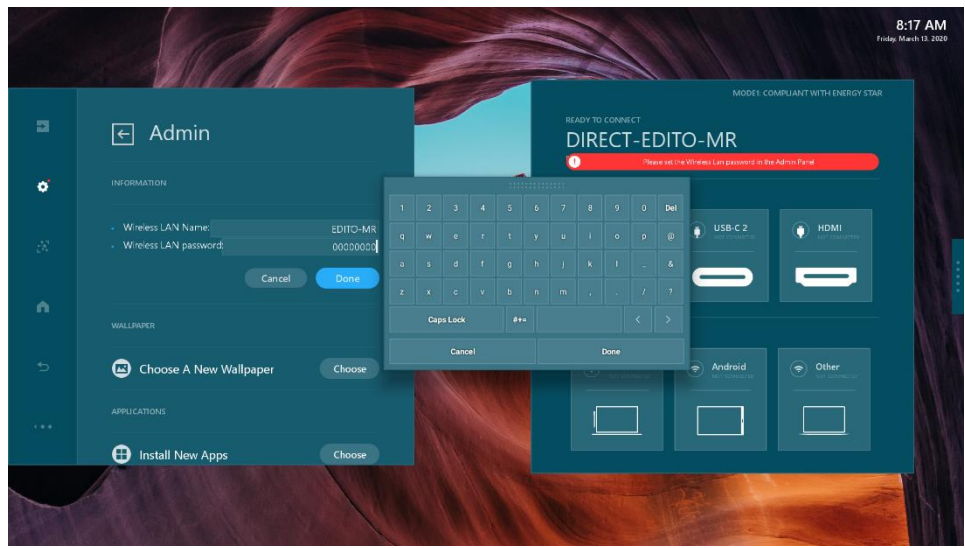

# **4. Running and using Wireless Assist**

Once the Wireless Asset app is installed, the "Others" button is added to the Instruction Panel. The WCD is now able to receive screen mirroring from Apple devices such as iPhone, iPad and Mac.

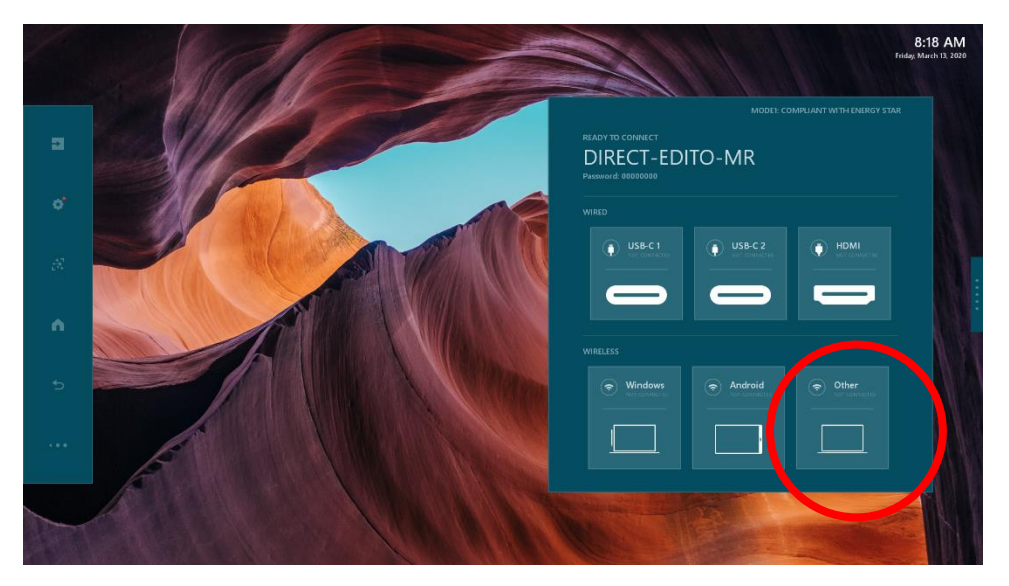

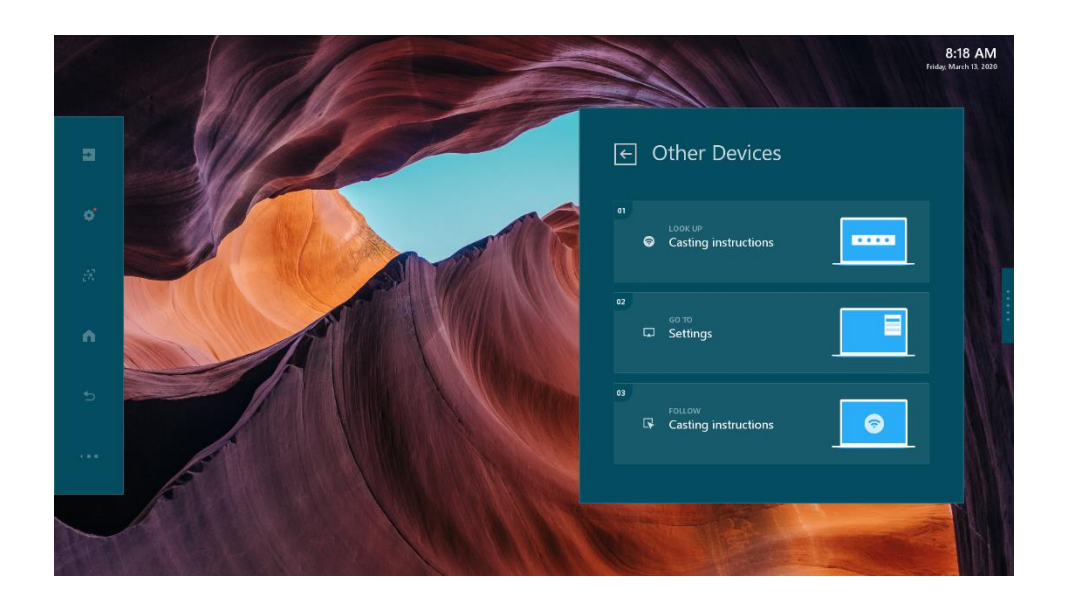

#### **a. Connecting Wi-Fi network to WCD**

First, connect to the Wi-Fi network of WCD from your Apple device. Choose the network "DIRECT-<WCD device name>" from the Wi-Fi settings. The Wi-Fi name and password are displayed on the WCD's Home screen.

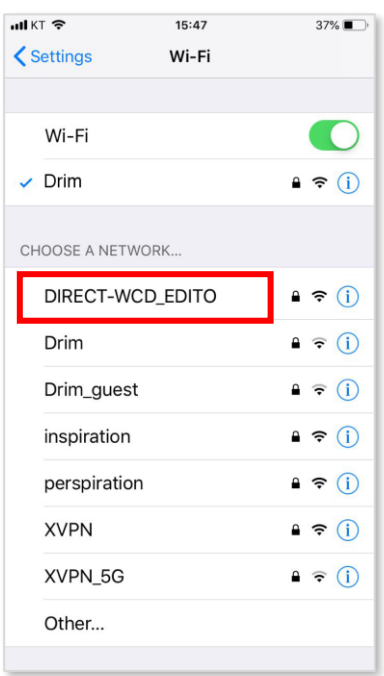

Wireless name and password on WCD's Home screen

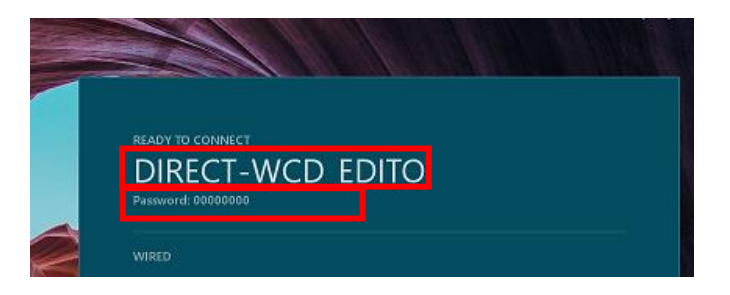

**b. Starting AirPlay Screen Mirroring**

From your Apple device, access AirPlay Screen Mirroring menu. You'll see the WCD's device name is displayed on the list of Screen Mirroring devices.

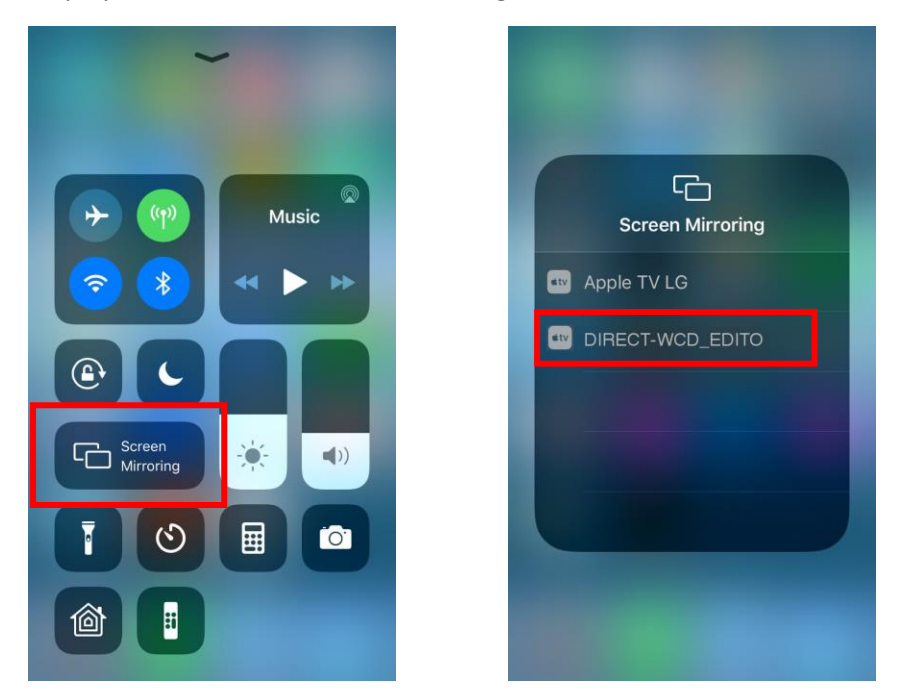

The AirPlay Screen Mirroring works the same as Miracast on Windows or Android devices. You can display AirPlay screen and Miracast screen side-by-side on the WCD.

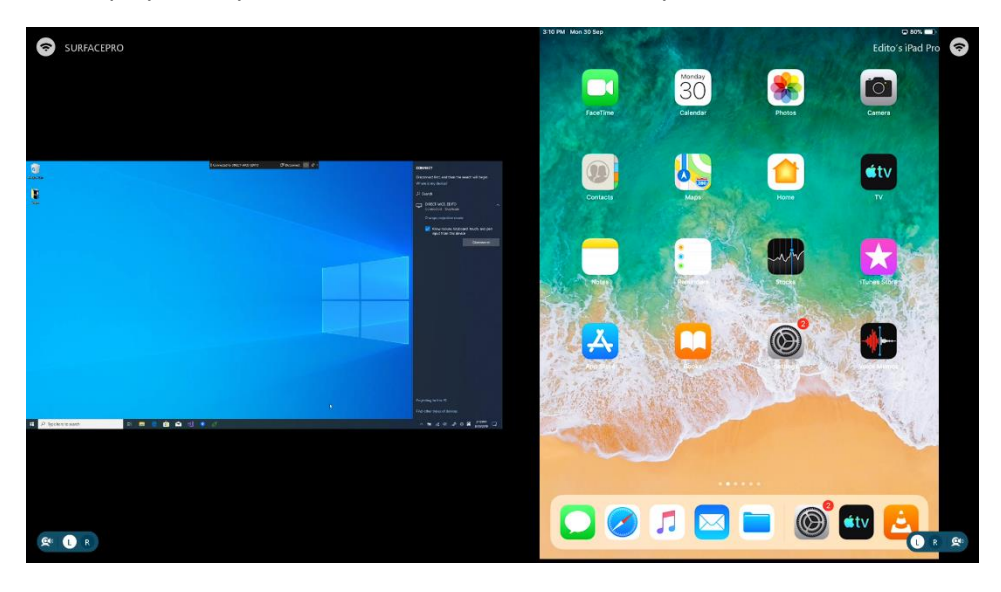

#### **5. Uninstalling Wireless Assist**

Open Admin Settings and tab <Uninstall Apps> button.

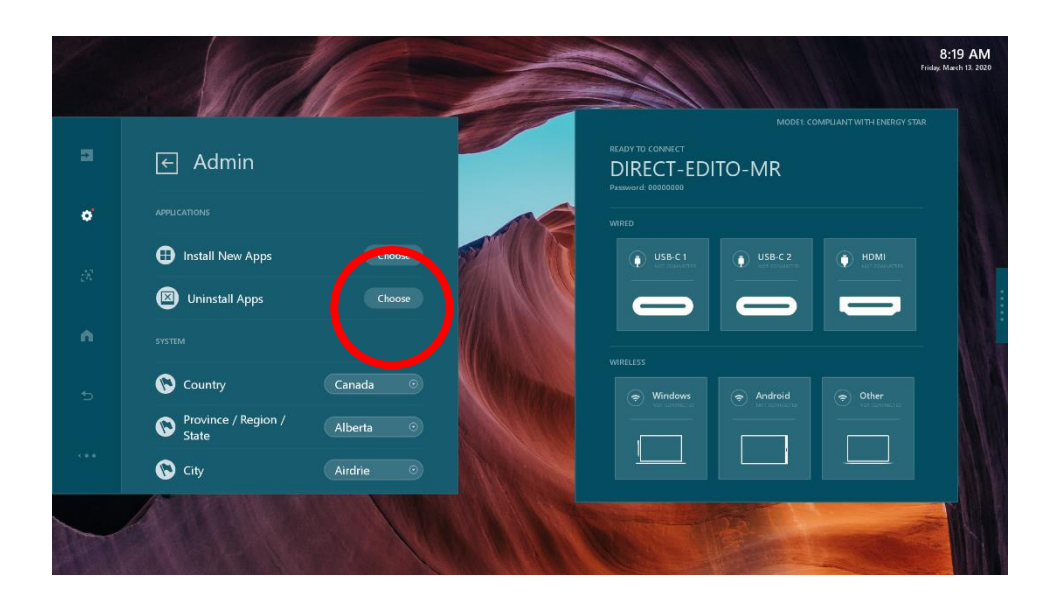

From the list of the apps to uninstall, select "wirelessAssist".

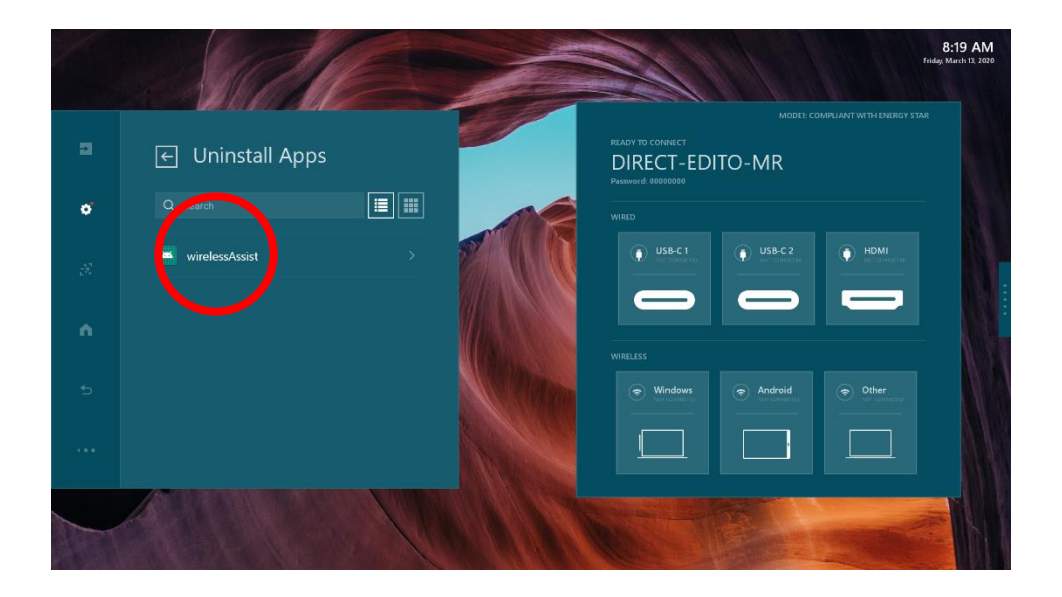

In the next screen, select "Yes".

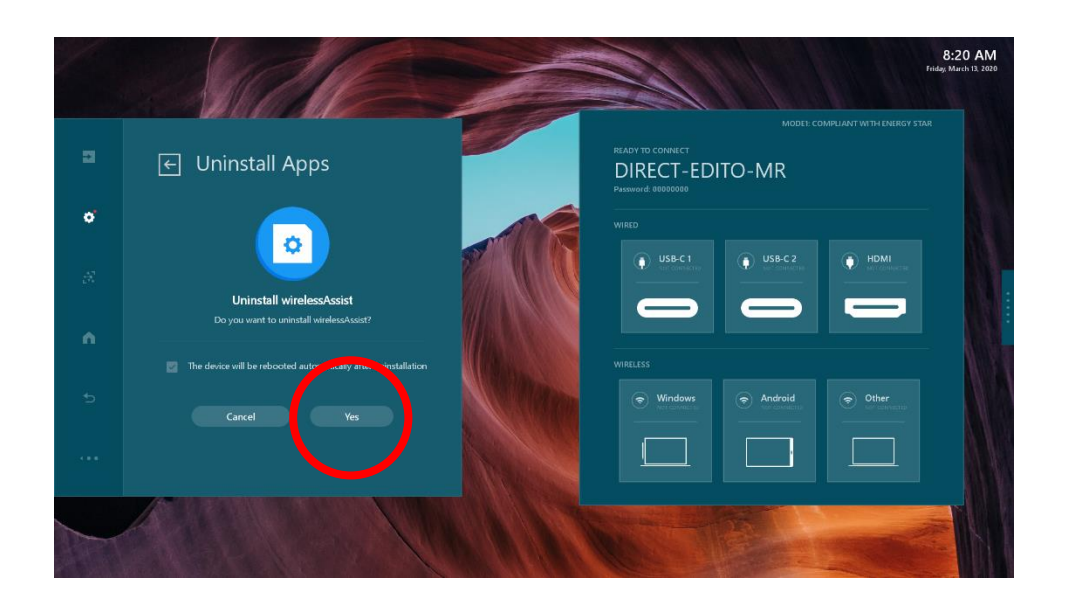

After the installation is completed, WCD will reboot automatically.

Copyright © 2019 Edito Co., Ltd.